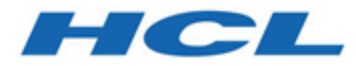

# **Unica Campaign-Tuning-Anleitung V12.1**

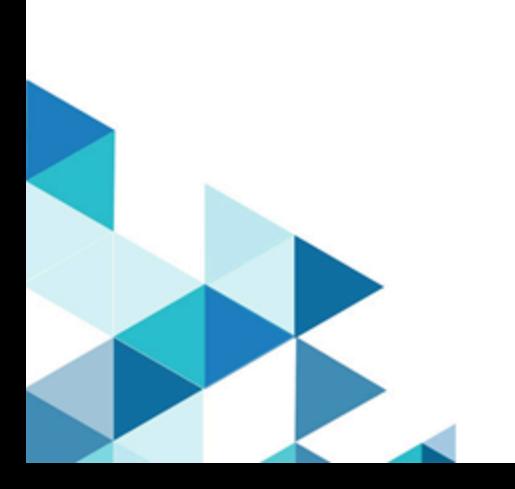

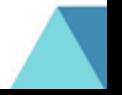

# Inhalt

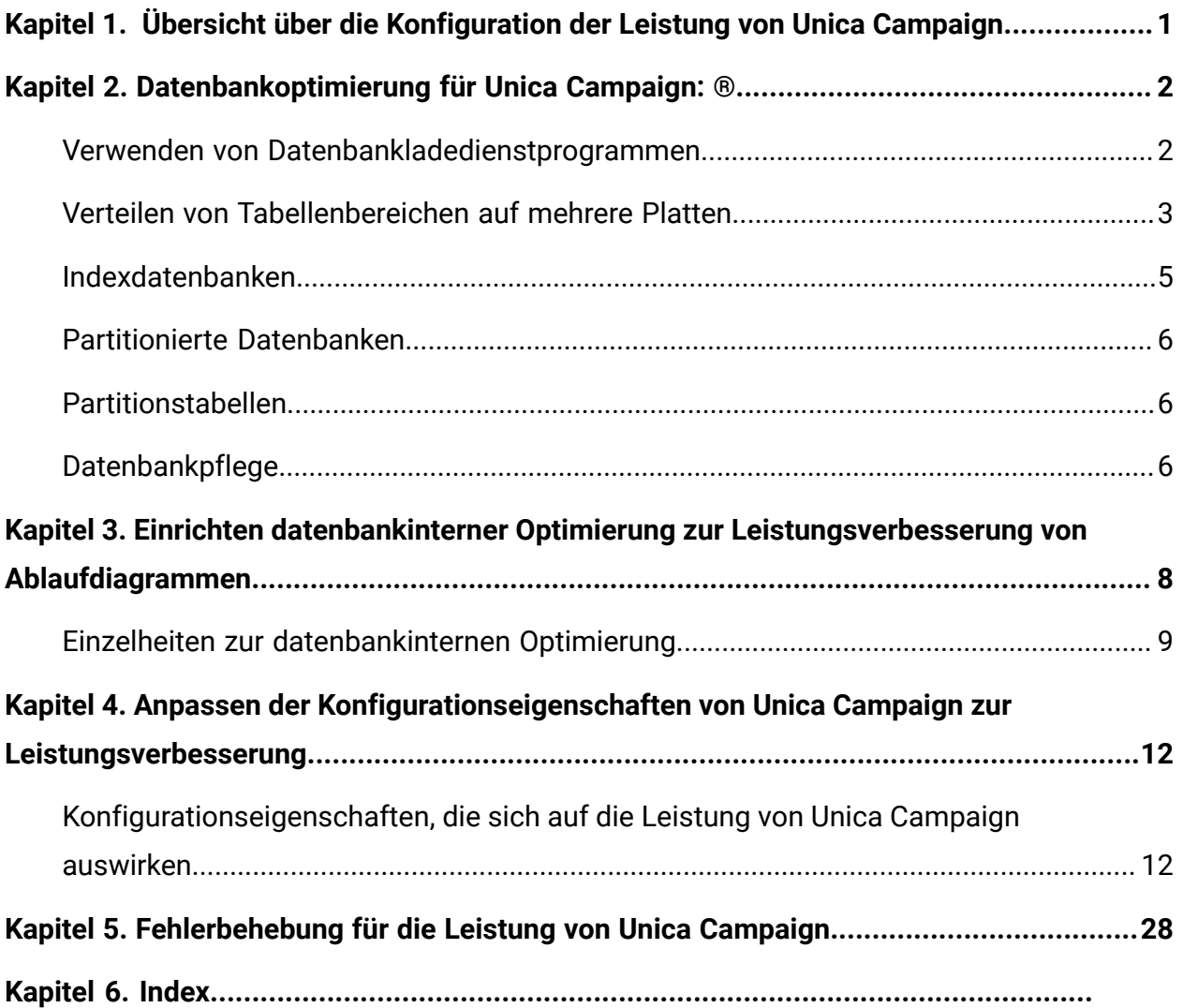

# <span id="page-2-0"></span>Kapitel 1. Übersicht über die Konfiguration der Leistung von Unica Campaign

Der Zweck dieses Dokuments ist die Verbesserung der Leistung bei der Ausführung von Ablaufdiagrammen - ein zentraler Bestandteil der Anwendung Unica Campaign. Die Leistung von Unica Campaign ist eng mit der Datenbankleistung verknüpft. Die optimale Einstellung datenbankbezogener Parameter kann die gesamte Anwendungsleistung von Unica Campaign deutlich verbessern.

Unica Campaign ist eine Managementanwendung für Marketingkampagnen. Eine Unica Campaign-Installation besteht aus mehreren Komponenten einschließlich Unica Platform und Unica Campaign. Die Installation stützt sich auf weitere Tools wie Webanwendungsserver und Datenbanken.

Alle diese Komponenten besitzen Eigenschaften, Merkmale und Einstellungen, die Sie zur Verbesserung der Leistung konfigurieren können. Unica Campaign selbst verfügt über eine Reihe von Konfigurationseigenschaften, mit denen Sie Ihre Installation optimal einstellen können.

Die "optimale Leistung" lässt sich schwer definieren. Für jede Umgebung und Implementierung gelten andere Anforderungen. Die Leistung von Unica Campaign kann von vielen Faktoren beeinflusst werden, darunter Hardware, Software und Netzwerkkonfiguration.

Für den Leistungskonfigurationstest wurde die folgende Umgebung als Basis für Unica Campaign verwendet:

- Unica Campaign v11.1
- $\bullet$  AIX $\circledast$  (7.1)
- WAS (8.5.5.12 ND)
- DB2® (11.1)

# <span id="page-3-0"></span>Kapitel 2. Datenbankoptimierung für Unica Campaign: DB2

Der DB2AUTOCONFIGURE-Befehl ist ein guter Ausgangspunkt für die Optimierung Ihrer Konfiguration. Mit diesem Befehl werden Werte für Parameter generiert, die auf Ihren Antworten zu Fragen über Auslastungsmerkmale basieren.

Mit dem Befehl AUTOCONFIGURE werden Anfangswerte für die Pufferpoolgröße, für die Datenbankkonfiguration und die Konfigurationsparameter des Datenbankmanagers berechnet und angezeigt und Sie können diese empfohlenen Werte anwenden.

Das folgende automatische Konfigurationsscript gibt die aktuellen und die empfohlenen Parameterwerte der Datenbank basierend auf der aktuellen Auslastung an. Die Erkenntnisse können für die entsprechende Konfiguration der Parameterwerte verwendet werden.

"AUTOCONFIGURE USING MEM\_PERCENT 60 WORKLOAD\_TYPE MIXED NUM\_STMTS 500 ADMIN\_PRIORITY BOTH IS\_POPULATED YES NUM\_LOCAL\_APPS 0 NUM\_REMOTE\_APPS 20 ISOLATION RR BP\_RESIZEABLE YES APPLY NONE "

## <span id="page-3-1"></span>Verwenden von Datenbankladedienstprogrammen

Sie können die Leistung deutlich verbessern, indem Sie ein Datenbankladedienstprogramm für alle Datenquellen verwenden. Datenbankladedienstprogramme sind bei Ihrem Datenbankanbieter erhältlich.

Das grundlegende Verfahren, um Unica Campaign so zu konfigurieren, dass es mit einem Datenbankladeprogramm verwendet werden kann, wird weiter unten zusammenfassend dargestellt. Führen Sie diese Schritte für jede Datenquelle aus.

**F.** Anmerkung: Diese Schritte gelten nicht für jede Kombination aus Datenbanktyp und Betriebssystem. Ausführliche Anweisungen sowie Hilfestellung für die Fehlerbehebung finden Sie im Unica Campaign-Administratorhandbuch.

- 1. Erstellen Sie zwei Vorlagen zum Laden von Steuerdateien: eine zum Hinzufügen von Datensätzen und eine zum Anhängen von Datensätzen.
- 2. Erstellen Sie ein Script oder eine ausführbare Datei zum Starten des Ladedienstprogramms. Beispiele finden Sie im Unica Campaign-Administratorhandbuch.
- 3. Wechseln Sie in Unica Campaign zu Campaign|partitions|partition1| dataSources|<datasourcename>und stellen Sie die Eigenschaften ein, die mit dem Wort **Loader** beginnen. Diese Eigenschaften identifizieren die Steuerdateivorlagen und geben die Position des Scripts oder der ausführbaren Datei an.

# <span id="page-4-0"></span>Verteilen von Tabellenbereichen auf mehrere Platten

Ein Tabellenbereich ist eine logische Speichereinheit in einer Datenbank. Im Allgemeinen führt das Verteilen von Datenbanktabellenbereichen auf mehrere Platten zu einer Verbesserung der Leistung.

Bei einem Tabellenbereich kann es sich um einen vom System verwalteten Speicherbereich (System Managed Space, SMS) oder um einen von der Datenbank verwalteten Speicherbereich (Database Managed Space, DMS) handeln. Jeder Tabellenbereich besteht aus einer Sammlung Container. Ein Container ist ein Datenspeicherort, z. B. eine Datei, ein Verzeichnis oder ein Gerät. DB2 verteilt Daten auf mehrere Container, sodass Sie Daten auf mehreren Platten speichern können, um eine höhere Geschwindigkeit und eine größere Speicherkapazität zu erzielen.

Empfehlungen:

- Stellen Sie vor dem Erstellen der Datenbank sicher, dass Sie über mehrere Platten zur Verteilung der Tabellenbereichscontainer verfügen. Dieser Ansatz hilft, die Ein-/ Ausgabe zu minimieren und die Gesamtleistung zu verbessern.
- Speichern Sie Datenbankcontainer und Protokolldateien an unterschiedlichen Positionen.
- Verteilen Sie die Tabellenbereiche auf mehrere Platten und speichern Sie sie nicht auf der Platte mit den Protokolldateien.
- Erstellen Sie einen Tabellenbereich für temporäre Benutzertabellen und verteilen Sie ihn auf mehrere Platten.
- Der Parameter "LOGFILESIZ" definiert die Größe jeder primären und sekundären Protokolldatei. Der Standardwert von "LOGFILSIZ" ist 1024, was für die Bereitstellung der Unica Campaign-Anwendung und das Auffüllen der Tabellen mit Daten unter Umständen nicht ausreichend ist. Sie sollten die Parameter "LOGFILSIZ", "LOGPRIMARY" und "LOGSECOND" entsprechend der Anzahl erwarteter Transaktionen erhöhen.

#### **Beispiel 1: Benutzerdatenbank**

Bei einem Leistungstest wird beobachtet, dass die Plattenauslastung des zur Ein-/Ausgabe gehörenden Benutzerdatenbanksystems auf 100 % steigt. Die Datenbank verfügt über einen Tabellenbereich mit Containern, die auf zwei Platten verteilt sind. Nach der Optimierung und der Verteilung der Container auf 8 Platten kann es in einzelnen Fällen immer noch zu Lastspitzen kommen, aber die durchschnittliche Nutzung liegt bei 5 gleichzeitig ausgeführten komplexen Ablaufdiagrammen unter 20 %.

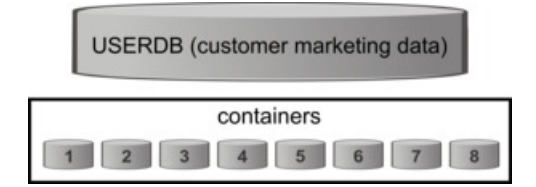

#### **Beispiel 2: Systemdatenbankserver**

Auch auf dem Unica Campaign-Systemdatenbankserver besteht die Möglichkeit eines Konflikts beim Platten-E/A. Bei einem Ablaufdiagramm wird ein großes Datenvolumen in die Tabelle UA\_CONTACTHISTORY geschrieben. Beispiel: Es werden mehrere komplexe Ablaufdiagramme gleichzeitig ausgeführt, die gleichzeitig ein großes Datenvolumen in UA\_CONTACTHISTORY schreiben. In diesen Fall kann das Verteilen der Datenbanktabellenbereiche auf mehrere Platten die Leistung verbessern.

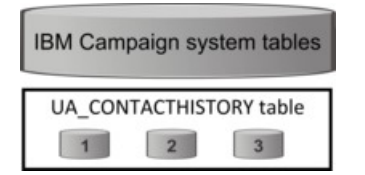

Im Allgemeinen führt das Verteilen von Datenbanktabellenbereichen auf mehrere Platten zu einer Verbesserung der Leistung. Erstellen Sie, wenn möglich, bei der Installation von Unica Campaign eine Datenbank mit Tabellenbereichen, deren Container auf mehrere Platten verteilt sind.

## <span id="page-6-0"></span>Indexdatenbanken

Im Allgemeinen ermöglicht ein Index den schnellsten Zugriff auf die Daten einer Datenbank. Mithilfe von Indizes wird die Effizienz beim Suchen eines bestimmten Datenelements gesteigert. Indexierung ermöglicht eine effiziente und schnelle Identifizierung der Daten (Zeilen) in einer Tabelle.

Empfehlungen:

- Indexieren Sie jeden Primärschlüssel und die meisten Fremdschlüssel in der Datenbank.
- Indexieren Sie alle Felder "Zielgruppen-ID".
- Indexieren Sie Spalten, die in Abfragen verknüpft werden.
- Indexieren Sie Spalten, die in ORDER BY und GROUP BY einbezogen werden.
- Indexieren Sie Spalten, bei denen Sortieroperationen ausgeführt werden, einschließlich der Befehle UNION und DISTINCT.
- Indexieren Sie möglichst alle Attribute, die häufig in den Klauseln SQL WHERE referenziert werden.
- Verwenden Sie einen Index für Gleichheits- und Bereichsabfragen.

Beachten Sie die folgenden Richtlinien bei der Verwendung von Indizes:

- Fügen Sie Indizes nur hinzu, wenn dies wirklich erforderlich ist. Indizes wirken sich deutlich auf die Leistung von INSERT, UPDATE und DELETE aus und benötigen Speicherplatz.
- Vermeiden oder entfernen Sie unnötige Indizes. Beispielsweise wird durch die Verwendung von zwei Indizes, die dieselbe oder eine ähnliche Spalte verwenden, die Abfrageoptimierung kompliziert und es wird mehr Speicher benötigt.
- Wählen Sie für jede Tabelle sorgfältig einen einzelnen Clusterindex aus.

<span id="page-7-0"></span>• Vermeiden Sie die Indexierung von Spalten, die aus LONG Zeichenfolgen bestehen.

## Partitionierte Datenbanken

Bei riesigen Datenmengen (Millionen Datensätze) können Sie eine Partitionierung der Datenbanken und Objekte in Betracht ziehen.

Der DB2-Datenbankmanager ermöglicht eine hohe Flexibilität bei der Verteilung von Daten auf mehrere Datenbankpartitionen einer partitionierten Datenbank. Sie können auswählen, wie Sie Ihre Daten verteilen, indem Sie Verteilungsschlüssel festlegen. Um zu bestimmen, auf welche und auf wie viele Datenbankpartitionen Ihre Tabellendaten verteilt werden, können Sie die Datenbankpartitionsgruppen und Tabellenbereiche auswählen, in denen die Daten gespeichert werden sollen.

# <span id="page-7-1"></span>Partitionstabellen

Die Leistung kann mithilfe der Tabellenpartition verbessert werden. Bei der Tabellenpartition handelt es sich um ein Datenorganisationsschema, bei dem Tabellendaten auf mehrere Speicherobjekte aufgeteilt werden, die Datenpartitionen oder -bereiche genannt werden. Die Tabellendaten werden entsprechend ihren Werten in eine oder mehrere Tabellenspalten unterteilt.

Mithilfe der Tabellenpartitionierung kann jeder Index, unabhängig vom Tabellenbereichstyp, in einem eigenen Tabellenbereich angeordnet werden. Jede Datenpartition wird separat gespeichert. Diese Speicherobjekte können sich in unterschiedlichen Tabellenbereichen, im selben Tabellenbereich oder einer Kombination aus beidem befinden.

Ohne eine Tabellenpartitionierung werden standardmäßig alle Indizes für eine bestimmte Tabelle im selben Speicherobjekt gespeichert.

## <span id="page-7-2"></span>Datenbankpflege

Um eine optimale Leistung zu gewährleisten, führen Sie regelmäßige Wartungsaktivitäten für große Tabellen durch, beispielsweise durch ausführen des Befehls RUNSTATS.

Mit dem DB2RUNSTATS-Befehl werden Statistiken zu den Merkmalen einer Tabelle und/ oder eines zugehörigen Indexes oder Statistikansichten im Systemkatalog aktualisiert. Es wird nachdrücklich empfohlen, den DB2RUNSTATS-Befehl zur Erfassung aktueller Statistiken zu Tabellen und Indizes auszuführen, insbesondere nach einem wichtigen Aktualisierungsvorgang oder wenn neue Indizes (nach der letzten Ausführung des Befehls RUNSTATSerstellt wurden). Dieser Befehl stellt das Optimierungsprogramm mit den genausten Informationen zur Bestimmung des besten Zugriffsplans bereit.

#### **Beispiel**:

runstats on table DB2INST2.UA\_CONTACTHISTORY and detailed indexes all

Nehmen Sie als Beispiel eine Tabelle, die zu jedem Zeitpunkt eine hohe Variation des enthaltenen Datenvolumens aufweist. Die Flüchtigkeit oder extreme Wandelbarkeit dieses Tabellentyps führt zu Ungenauigkeiten bei den durch RUNSTATS erfassten Statistiken. Die Statistiken werden zu einem bestimmten Zeitpunkt erfasst und können nur diesen Zeitpunkt widerspiegeln.

Das Generieren eines Zugriffsplans, der eine flüchtige Tabelle verwendet, kann zu einem falschen oder schlecht ausführbaren Plan führen. Wenn die Statistiken beispielsweise zusammengestellt werden, wenn die flüchtige Tabelle leer ist, greift das Optimierungsprogramm eher mit einer Tabellensuche auf die flüchtige Tabelle zu als mit einer Indexsuche.

Um dieses Problem zu vermeiden, sollten Sie die Tabelle mit der Anweisung ALTER TABLE als flüchtig deklarieren. Die Deklarierung als flüchtige Tabelle hat zur Folge, dass das Optimierungsprogramm eher eine Indexsuche anstatt der Tabellensuche verwendet. Zugriffspläne, die eine deklarierte flüchtige Tabelle verwenden, sind nicht auf bestehende Statistiken für diese Tabelle angewiesen.

"ALTER TABLE <table name> VOLATILE CARDINALITY"

# <span id="page-9-0"></span>Kapitel 3. Einrichten datenbankinterner Optimierung zur Leistungsverbesserung von Ablaufdiagrammen

Datenbankinterne Optimierungen können zu einem verbesserten Leistungsverhalten von Ablaufdiagrammen führen. Ist die datenbankinterne Optimierung aktiviert, wird, wenn möglich, die Verarbeitung auf dem Datenbankserver durchgeführt und die Ausgabe wird in temporären Tabellen auf dem Datenbankserver gespeichert.

Sie können die datenbankinterne Optimierung auf zwei Arten anwenden: global und für einzelne Ablaufdiagramme. Hierbei hat es sich bewährt, die globale Konfigurationseinstellung zu inaktivieren und die Option auf Ablaufdiagrammebene festzulegen.

- 1. So richten Sie die Option auf Partitionsebene global ein:
	- a. Wählen Sie **Einstellungen > Konfiguration** aus.
	- b. Wählen Sie **Unica Campaign > partitions > partition[n] > server > optimization**.
	- c. Setzen Sie **useInDbOptimization** auf den Wert TRUE (ein) oder FALSE (aus).
- 2. Gehen Sie wie folgt vor, um die Option für ein einzelnes Ablaufdiagramm außer Kraft zu setzen:
	- a. Öffnen Sie ein Ablaufdiagramm im Modus **Bearbeiten**.
	- b. Öffnen Sie das Menü Administration<sup><sup>2</sup> | und wählen Sie **Erweiterte**</sup> **Einstellungen** aus.
	- c. Wählen Sie die Option **Datenbankinterne Optimierung bei Ablaufdiagrammausführung verwenden** aus oder wählen Sie die Option ab.

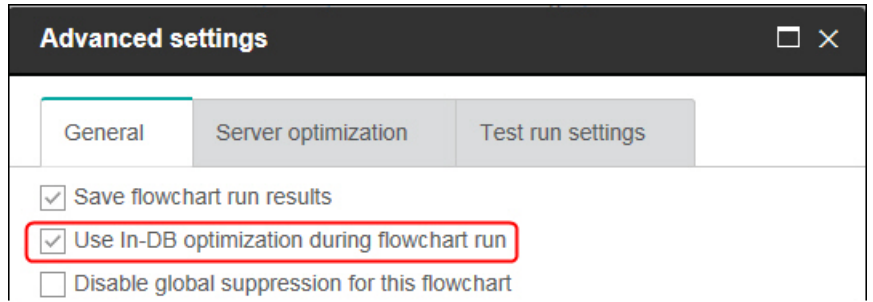

Wenn Sie das Ablaufdiagramm speichern und ausführen, wird bei Verwenden datenbankinterner Optimierung nach Möglichkeit die datenbankinterne Verarbeitung verwendet.

**F. Anmerkung:** Die datenbankinterne Verarbeitung kann nicht ausgeführt werden, wenn Sie Schwellenwerte für die Größe der Ausgabezelle festlegen oder wenn temporäre Tabellen für einen Prozess deaktiviert sind.

**Anmerkung:** Während eines lange laufenden Campaign-Ablaufdiagramms verliert die Campaign-Anwendung die Verbindung zur DB2 Datenbank. Das lange laufende Campaign-Ablaufdiagramm schlägt mit Fehler SQL30081N in der Campaign Serverprotokolldatei fehl. Um ein langes Campaign-Ablaufdiagramm auszuführen, müssen Sie die STALE\_CONN\_TIMEOUT Umgebungsvariable (Sekunden) in den Campaign Listener (rc.unica\_ac/cmpServer.bat).Script-Dateien festlegen. Campaign Server stellt fest, dass, wenn die Verbindung für (STALE\_CONN\_TIMEOUT) Sekunden inaktiv ist, diese Verbindung erneut geöffnet wird.

## <span id="page-10-0"></span>Einzelheiten zur datenbankinternen Optimierung

Durch datenbankinterne Optimierung kann das Kopieren von IDs aus der Datenbank in den Unica Campaign-Server vermieden werden, um sie, wann immer möglich, zu verarbeiten. Mit dieser Option kann die Leistung des Ablaufdiagramms verbessert werden.

Mit der datenbankinternen Optimierung wird Folgendes festgelegt:

- Ob Operationen auf dem Datenbankserver oder dem lokalen Unica Campaign-Server ausgeführt werden.
- wo Ergebnisse von Operationen gespeichert werden.

Wenn die datenbankinterne Optimierung aktiviert ist, bewirkt dies Folgendes:

- Verarbeitungsaufgaben wie das Sortieren, Verknüpfen und Zusammenführen von Daten werden, wenn es möglich ist, auf dem Datenbankserver vorgenommen.
- Ausgabezellen von Prozessen werden in temporären Tabellen auf dem Datenbankserver gespeichert.

Die datenbankinterne Optimierung hat Auswirkungen auf die CPU-Belegung:

- Wenn die datenbankinterne Optimierung aktiviert ist, ist die CPU-Belegung auf dem Datenbankserver höher.
- Wenn die datenbankinterne Optimierung nicht aktiv ist, wird mehr CPU auf dem Unica Campaign-Server belegt.

Sie können die datenbankinterne Optimierung global anwenden und die globale Einstellung einzelner Ablaufdiagramme überschreiben. Als bewährtes Verfahren gilt, die globale Konfigurationseigenschaft (**Datenbankinterne Optimierung verwenden**) zu inaktivieren und die Option auf Ablaufdiagrammebene festzulegen (**Erweiterte Einstellungen > Admin > Datenbankinterne Optimierung während Ablaufdiagrammausführung verwenden** ).

**A** Wichtig: Die datenbankinterne Verarbeitung kann nicht ausgeführt werden, wenn Sie Schwellenwerte für die Größe der Ausgabezelle festlegen oder wenn temporäre Tabellen für einen Prozess deaktiviert sind.

#### **Einschränkungen für die datenbankinterne Optimierung**

- Datenbankinterne Optimierung wird nicht für alle Datenbanken unterstützt.
- Abhängig von der erforderlichen Logik werden einige Funktionen weiterhin auf dem Unica Campaign-Server ausgeführt, auch wenn die datenbankinterne Verarbeitung aktiviert ist. Beispiele:
	- Die Abfrage verwendet Tabellen aus unterschiedlichen Datenquellen.

Wenn z. B. ein Prozess "Auswählen" unterschiedliche Datenquellen abfragt, speichert Unica Campaign automatisch die ID-Listen dieser Fälle auf dem Anwendungsserver.

◦ Die Abfrage enthält Nicht-SQL-Makros oder abgeleitete Felder.

Um zum Beispiel ein abgeleitetes Feld zu berechnen, wertet Unica Campaign die abgeleitete Feldformel aus, um zu prüfen, ob ein Teil der Berechnung mit SQL ausgeführt werden kann. Wenn einfache SQL-Befehle verwendet werden können, erfolgt die Berechnung datenbankintern. Wenn nicht, werden temporäre Tabellen auf dem Unica Campaign-Server erstellt, um die Berechnungen zu verarbeiten und die Ergebnisse von Prozess zu Prozess innerhalb eines Ablaufdiagramms zu speichern.

## **Verarbeitung von direktem SQL in Makros**

Die Verarbeitung von benutzerdefinierten Makros mit direkten SQL-Befehlen können datenbankintern ausgeführt werden. Dabei gelten folgende Richtlinien:

- Alle benutzerdefinierten direkten SQL-Makros müssen mit select beginnen und genau ein Vorkommen von from im übrigen Text aufweisen.
- Bei Datenbanken, die nur das Einfügen der Syntax in <TempTable> unterstützen, müssen Sie mindestens eine Basistabelle derselben Datenquelle und derselben Zielgruppenebene des benutzerdefinierten direkten SQL-Makros zugeordnet haben. Wenn die vom benutzerdefinierten direkten SQL-Makro ausgewählten Felder zu groß für die Felder der temporären Tabelle sind, wird ein Laufzeitfehler angezeigt.
- Wenn Sie eine direkte SQL-Abfrage in einem Prozess "Auswählen" verwenden, der über eine Eingabezelle verfügt, müssen Sie das Token <TempTable>verwenden, um die korrekte Liste der Zielgruppen-IDs zu erhalten. Verwenden Sie außerdem das Token <OutputTempTable>, damit Zielgruppen-IDs nicht von der Datenbank zurück zum Unica Campaign-Server abgerufen werden.
- Wenn Sie bei der datenbankinternen Optimierung direktes SQL verwenden, müssen Sie die Direkt-SQL-Befehle mit der temporären Tabelle aus dem vorherigen Prozess verknüpfen. Andernfalls werden die Ergebnisse nicht von den Ergebnissen aus dem vorherigen Prozess verdrängt.

# <span id="page-13-0"></span>Kapitel 4. Anpassen der Konfigurationseigenschaften von Unica Campaign zur Leistungsverbesserung

Sie können Konfigurationseigenschaften von Unica Campaign und Unica Platform anpassen, um die Leistung zu verbessern.

- 1. Wählen Sie **Einstellungen > Konfiguration**aus, um auf die Konfigurationseinstellungen zuzugreifen.
- <span id="page-13-1"></span>2. Passen Sie die folgenden Konfigurationseigenschaften an.

## Konfigurationseigenschaften, die sich auf die Leistung von Unica Campaign auswirken

Sie können die Leistung von Unica Campaign verbessern, indem Sie Konfigurationseigenschaften anpassen.

## **DB2NotLoggedInitially**

## **Konfigurationskategorie**

```
Campaign|partitions|partition[n]|
dataSources|dataSourcename
```
## **Beschreibung**

Diese Eigenschaft bestimmt, ob die Unica Campaign not logged initially verwendet, wenn temporäre Tabellen in DB2gefüllt werden.

Ist die Eigenschaft auf TRUE gesetzt, wird die Protokollierung von Einfügungen in temporäre Tabellen inaktiviert, wodurch die Leistung verbessert und der Verbrauch von Datenbankressourcen reduziert wird. Bei dem Wert TRUE wird, wenn eine Transaktion in einer temporären Tabelle aus irgendeinem Grund fehlschlägt, die Tabelle beschädigt und muss gelöscht werden. Alle zuvor in der Tabelle enthaltenen Daten gehen verloren.

Falls Ihre DB2-Version die Syntax not logged initially nicht unterstützt, setzen Sie diese Eigenschaft auf FALSE.

Wenn Sie eine Benutzerdatenbank von DB2 11 auf z/OS® verwenden, setzen Sie diese Eigenschaft auf FALSE. Wenn Sie DB210.5 mit eingeschaltetem BLU-Feature für eine Benutzerdatenbank verwenden, setzen Sie sowohl **DB2NotLoggedInitially** als auch **DB2NotLoggedInitiallyUserTables** auf FALSE.

## **Standardwert**

TRUE

## **Gültige Werte**

TRUE | FALSE

## **AllowSegmentUsingSQLCase**

## **Konfigurationskategorie**

Campaign|partitions|partition[n]| dataSources|dataSourcename

## **Beschreibung**

Diese Eigenschaft gibt an, ob der Prozess Segment mehrere SQL-Anweisungen in einer einzelnen SQL-Anweisung konsolidiert, wenn bestimmte Konfigurationsbedingungen erfüllt sind.

Wird für diese Eigenschaft TRUE festgelegt, können erhebliche Leistungsverbesserungen erzielt werden, wenn alle folgenden Bedingungen erfüllt sind:

- Segmente schließen sich gegenseitig aus.
- Alle Segmente stammen aus einer einzelnen Tabelle.
- Kriterien für jedes Segment basieren auf der Makrosprache von .

In diesem Fall Unica Campaigngeneriert eine einzelne CASE-SQL-Anweisung für die Durchführung der Segmentierung, gefolgt von der Segment-nach-Feld-Verarbeitung auf dem Unica Campaign-Anwendungsserver.

Unica Campaign-Tuning-Anleitung V12.1 | 4 - Anpassen der Konfigurationseigenschaften von Unica Campaign zur Leistungsverbesserung | 14

#### **Standardwert**

TRUE

#### **Gültige Werte**

TRUE | FALSE

## **TempTablePostExecutionSQL**

#### **Konfigurationskategorie**

Campaign|partitions|partition[n]| dataSources|dataSourcename

#### **Beschreibung**

Verwenden Sie diese Eigenschaft, um eine vollständige SQL-Anweisung anzugeben, die von Unica Campaign unmittelbar nach der Erstellung einer temporären Tabelle in einer Benutzerdatenquelle oder in der Systemtabellendatenbank ausgeführt wird. Zur Verbesserung der Leistung können Sie beispielsweise einen Index für eine temporäre Tabelle direkt nach dem Erstellen der Tabelle erstellen (siehe Beispiele unten). Wollen Sie temporäre Tabellen in einer Datenquelle erstellen, müssen Sie die Eigenschaft AllowTempTables auf TRUE setzen.

Sie können Token verwenden, um den Tabellennamen (<TABLENAME>) und die Spaltennamen (<KEYCOLUMNS>) in dieser SQL-Anweisung zu ersetzen, da die Werte bei der Ausführung der Kampagne dynamisch generiert werden.

Diese Eigenschaft wird dem SQL-Ausdruck automatisch ohne Überprüfung der Syntax hinzugefügt. Stellen Sie sicher, dass es sich um einen gültigen Ausdruck handelt, wenn Sie diese Eigenschaft verwenden. Die Zeichenfolge kann auf Wunsch in Anführungszeichen gesetzt werden, dies ist jedoch nicht zwingend erforderlich.

Diese Eigenschaft behandelt Semikolons als Trennzeichen, um mehrere SQL-Anweisungen auszuführen. Wenn Ihre SQL-Anweisung mehrere Semikolons enthält und Sie die Anweisung als eine einzige Anweisung ausführen

möchten, verwenden Sie einen umgekehrten Schrägstrich (Backslash) als Escapezeichen vor den Semikolons.

**F.** Anmerkung: Wenn Sie gespeicherte Prozeduren mit dieser Eigenschaft verwenden, stellen Sie sicher, dass Sie die korrekte Syntax für Ihre Datenbank verwenden.

Die für **TempTablePostExecutionSQL** verfügbaren Token werden nachfolgend beschrieben.

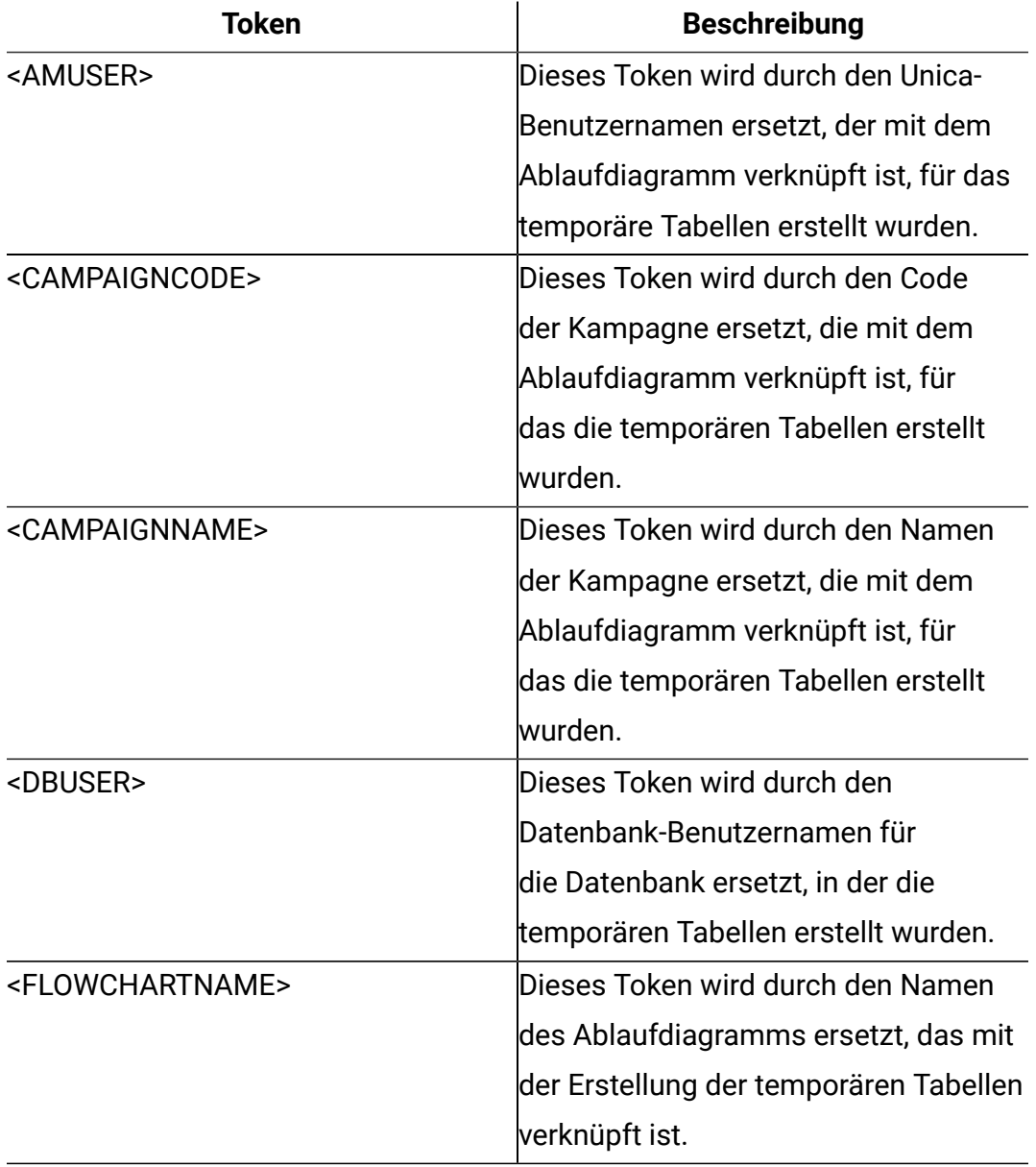

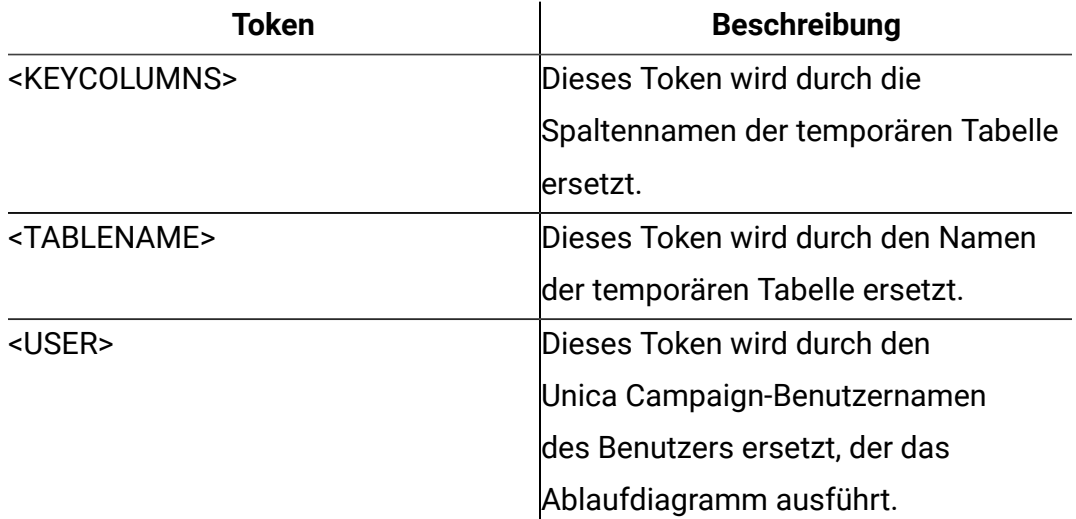

#### **Standardwert**

Es ist kein Standardwert definiert.

#### **Beispiele**

Der folgende Wert erstellt einen Index für die temporäre Tabelle direkt nach der Erstellung der Tabelle, um den Datenabrufprozess zu verbessern: CREATE INDEX IND\_<TABLENAME> ON <TABLENAME> (<KEYCOLUMNS>)

Im folgenden Beispiel für Oracle wird eine gespeicherte Prozedur aufgerufen und ein umgekehrter Schrägstrich als Escapezeichen vor den Semikolons verwendet: begin dbms\_stats.collect\_table\_stats()\; end\;

## **AllowTempTables**

#### **Konfigurationskategorie**

```
Campaign|partitions|partition[n]|
dataSources|dataSourcename
```
#### **Beschreibung**

Diese Eigenschaft gibt an, ob Unica Campaigntemporäre Tabellen in der Datenbank erstellt. Durch die Erstellung von temporären Tabellen kann die Leistung von Kampagnen deutlich verbessert werden.

Bei dem Wert TRUE sind temporäre Tabellen aktiviert. Bei jeder Abfrage, die für die Datenbank abgesetzt wird (beispielsweise durch den Prozess Segment), werden die resultierenden IDs in eine temporäre Tabelle in der Datenbank geschrieben. Wird eine zusätzliche Abfrage ausgeführt, kann Unica Campaigndiese temporäre Tabelle zum Abrufen von Zeilen aus der Datenbank verwenden.

Bestimmte Unica Campaign-Operationen wie beispielsweise useInDbOptimization hängen von der Fähigkeit zum Erstellen von temporären Tabellen ab. Sind temporäre Tabellen nicht aktiviert, behält Unica Campaign die ausgewählten IDs im Unica Campaign-Serverhauptspeicher. Die zusätzliche Abfrage ruft IDs aus der Datenbank ab und gleicht diese mit den IDs im Serverspeicher ab. Dies kann sich negativ auf die Leistung auswirken.

Sie benötigen entsprechende Berechtigungen zum Schreiben in die Datenbank, um temporäre Tabellen verwenden zu können. Die Berechtigungen richten sich nach den Angaben bei der Datenbankanmeldung, die bei der Herstellung der Datenbankverbindung vorgenommen wird.

#### **Standardwert**

TRUE<sup>T</sup>

**Anmerkung:** In der Regel wird **AllowTempTables** auf TRUE gesetzt. Um den Wert für ein bestimmtes Ablaufdiagramm zu überschreiben, öffnen Sie das Ablaufdiagramm im Modus

"Bearbeiten", wählen dann **Admin > Erweiterte Einstellungen**aus und klicken auf die Registerkarte **Serveroptimierung**. Wählen Sie anschließend **Für dieses Ablaufdiagramm keine temporären Tabellen zulassen** aus.

## **MaxRowFetchRecords**

## **Konfigurationskategorie**

Campaign|partitions|partition[n]| dataSources|dataSourcename

## **Beschreibung**

Zur Leistungsoptimierung wird empfohlen, einen niedrigen Wert zu wählen.

Liegt die ausgewählte Anzahl von IDs unter dem in der Eigenschaft MaxRowFetchRecords angegebenen Wert, übergibt Unica Campaign die IDs nacheinander in separaten SQL-Abfragen an die Datenbank. Dieser Vorgang kann sehr viel Zeit beanspruchen. Wenn die ausgewählte Anzahl an IDs über dem von dieser Eigenschaft angegebenen Wert liegt, verwendet Unica Campaign temporäre Tabellen (falls für die Datenbankquelle erlaubt) oder lädt alle Werte aus der Tabelle, ausschließlich unnötiger Werte.

## **Standardwert**

100

## **UseMergeForTrack**

## **Konfigurationskategorie**

Campaign|partitions|partition[n]| dataSources|dataSourcename

## **Beschreibung**

Diese Eigenschaft implementiert die SQL-Syntax MERGE, um die Leistung des Prozesses 'Verfolgen' in Ablaufdiagrammen zu verbessern. Diese Eigenschaft kann für DB2, Oracle, SQL Server2008 und Teradata12 auf TRUE gesetzt werden. Sie kann ebenfalls mit anderen Datenbanken verwendet werden, die die SQL-Anweisung MERGE unterstützen.

#### **Standardwert**

TRUE (DB2 und Oracle) | FALSE (alle anderen)

#### **Gültige Werte**

TRUE | FALSE

## **MaxQueryThreads**

#### **Konfigurationskategorie**

Campaign|partitions|partition[n]| dataSources|dataSourcename

### **Beschreibung**

Diese Eigenschaft gibt die Obergrenze für die Anzahl an gleichzeitigen Abfragen an, die von einem einzelnen Unica Campaign-Ablaufdiagramm für jede Datenbankquelle ausgeführt werden kann. Höhere Werte führen in der Regel zu einer höheren Leistung.

Unica Campaign führt Datenbankabfragen mithilfe von unabhängigen Threads aus. Da Unica Campaign-Prozesse parallel ausgeführt werden, kommt es häufig vor, dass mehrere Abfragen gleichzeitig für eine einzelne Datenquelle ausgeführt werden. Wenn die Anzahl der parallel auszuführenden Abfragen den Wert von MaxQueryThreads überschreitet, wird die Anzahl der gleichzeitigen Abfragen automatisch durch den Unica Campaign-Server auf den angegebenen Wert beschränkt.

Der Höchstwert ist unbegrenzt.

**F. Anmerkung:** Wird maxReuseThreads auf einen Wert ungleich null gesetzt, muss er größer-gleich dem Wert von MaxQueryThreads sein.

## **Standardwert**

Variiert je nach Datenbank

## **maxVirtualMemory**

#### **Konfigurationskategorie**

Campaign|partitions|partition[n]|server|optimization

#### **Beschreibung**

Er wird für die interne Sperre des Speichers verwendet, die verhindert, dass er in Form von temporären Dateien ausgelagert wird.

Legen Sie einen Wert fest, der (80% x verfügbarer Speicher) / (Anzahl erwarteter gleichzeitiger Ablaufdiagramme) entspricht. Beispiel:

Verfügbarer virtueller Speicher auf Server = 32 GB Anzahl gleichzeitiger Ablaufdiagramme = 10 Virtueller Speicher = ( 80 % x 32 ) / 10 = ca. 2,5 GB pro Ablaufdiagramm

#### **Standardwert**

128 (MB)

**maxVirtualMemory** ist eine globale Konfigurationseinstellung. Um den Wert für ein bestimmtes Ablaufdiagramm zu überschreiben, öffnen Sie das Ablaufdiagramm im

Modus "Bearbeiten" und wählen Sie dann im Menü Admin **alle Steiner Erweiterte Einstellungen** aus. Anschließend müssen Sie die Registerkarte **Serveroptimierung** auswählen und dann den Wert für **Campaign - Auslastung des virtuellen Speichers** auswählen.

## **doNotCreateServerBinFile**

#### **Konfigurationskategorie**

#### Campaign|partitions|partition[n]|server|optimization

#### **Beschreibung**

Setzen Sie diese Eigenschaft zur Verbesserung der Leistung auf TRUE. Bei dem Wert TRUE erstellen die strategischen Segmente temporäre Segmenttabellen in der Datenquelle und keine Binärdateien auf dem Unica Campaign-Server. Sie müssen mindestens eine Datenquelle in dem Prozesskonfigurationsdialog zum Erstellen von Segmenten (CreateSeg) angeben, um die temporären Tabellen aufzunehmen. Sie müssen zudem die Eigenschaft AllowTempTables auf TRUE setzen, um das Erstellen temporärer Tabellen in einer Datenquelle zu aktivieren.

#### **Standardwert**

FALSE

#### **Gültige Werte**

TRUE | FALSE

## **httpCompressionForResponseLength**

#### **Konfigurationskategorie**

#### Campaign|partitions|partition[n]|server|optimization

#### **Beschreibung**

Mit dieser Eigenschaft wird die Komprimierung für HTTP-Antworten von der Unica Campaign-Webanwendung an den Client-Browser für ablaufdiagrammspezifische Nachrichten aktiviert und konfiguriert. Die Unica Campaign-Webanwendung liest diese Eigenschaft nur ein einziges Mal pro Partition. Wenn Sie diese Eigenschaft ändern, müssen Sie die Webanwendung neu starten, damit die Änderungen wirksam werden.

Die Komprimierung kann den Seitenaufbau und die Interaktionszeiten verbessern, indem das über HTTP gesendete Datenvolumen reduziert wird.

Alle Antworten mit einer Datenlänge größer-gleich dem Wert von httpCompressionForResponseLength (in KB) sind Kandidaten für die Komprimierung. Alle anderen Antworten werden nicht komprimiert.

Die Komprimierung reduziert die Netzübertragung, benötigt aber Ressourcen auf der Serverseite. Daher ist die Komprimierung nur bei großen Datenmengen sinnvoll, wenn ausreichend serverseitige Ressourcen verfügbar sind. Kommt es normalerweise zu Verzögerungen bei der Netzübertragung, die bei der Übertragung großer Datenmengen zu einer Verlangsamung führen, können Sie den Zeitaufwand für das Laden einer bestimmten Menge an Daten analysieren. Nehmen Sie beispielsweise an, dass einige der HTTP-Anforderungen zwar kleiner als 100 KB sind, die meisten HTTP-Anforderungen aber eine Größe von 300 bis 500 KB haben. In diesem Fall könnten Sie den Wert dieser Eigenschaft auf 500 KB erhöhen, damit nur Antworten komprimiert werden, die größer als 500 KB sind.

Setzen Sie den Wert auf 0, um die Komprimierung zu inaktivieren.

#### **Standardwert**

100 (KB)

Unica Campaign-Tuning-Anleitung V12.1 | 4 - Anpassen der Konfigurationseigenschaften von Unica Campaign zur Leistungsverbesserung | 22

#### **Gültige Werte**

0 (inaktiviert die Komprimierung) oder höher

#### **cacheSystemDSQueries**

#### **Konfigurationskategorie**

Campaign|partitions|partition[n]|server|optimization

#### **Beschreibung**

Setzen Sie diesen Wert auf TRUE, um die Leistung zu verbessern. Wird diese Eigenschaft auf TRUE gesetzt, kann die Mehrfachausführung von Abfragen in den Unica Campaign-Systemtabellen durch die Zwischenspeicherung der Abfrageergebnisse im Cache reduziert werden. Wird die Einstellung FALSE festgelegt, dann werden die Abfrageergebnisse nicht im Cache zwischengespeichert.

#### **Standardwert**

TRUE

#### **Gültige Werte**

TRUE | FALSE

## **keepFlowchartLogOpen**

#### **Konfigurationskategorie**

#### Campaign|partitions|partition[n]|server|logging

#### **Beschreibung**

Diese Eigenschaft gibt an, ob Unica Campaign die Ablaufdiagramm-Protokolldatei jedes Mal öffnet und schließt, wenn eine Zeile in die Protokolldatei geschrieben wird.

Der Wert TRUE kann die Leistung von interaktiven Echtzeit-Ablaufdiagrammen verbessern. Bei dem Wert TRUE öffnet Unica Campaign die Ablaufdiagramm-Protokolldatei nur ein Mal und schließt sie nur, wenn der Serverprozess des Ablaufdiagramms beendet wird. Ein Nebeneffekt des Werts TRUE

besteht darin, dass vor kurzem protokollierte Nachrichten möglicherweise nicht sofort in der Protokolldatei sichtbar sind, da Unica Campaign die Protokollmeldungen nur dann in eine Datei schreibt, wenn der interne Puffer voll wird oder die Anzahl protokollierter Nachrichten dem Wert der Eigenschaft logFileBufferSize entspricht.

Wenn der Wert FALSE ist, öffnet und schließt Unica Campaign die Ablaufdiagrammprotokolldatei.

#### **Standardwert**

FALSE

#### **Gültige Werte**

TRUE | FALSE

## **loggingLevels**

## **Konfigurationskategorie**

## Campaign|partitions|partition[n]|server|logging

## **Beschreibung**

Mit der Eigenschaft **loggingLevels** wird, basierend auf dem Schweregrad, die Detailgenauigkeit der Protokolldatei des Unica Campaign-Servers gesteuert.

## **Standardwert**

MITTEL

## **Gültige Werte**

LOW: steht für die wenigsten Details (nur die schwersten Fehler)

MITTEL.

HIGH

ALL: umfasst Tracenachrichten und ist hauptsächlich für Diagnosezwecke vorgesehen.

**Anmerkung:** Sie können **loggingLevels** während der Konfiguration und Tests auf ALL setzen. Durch diesen Wert wird eine große Datenmenge generiert, die möglicherweise für den Produktionsbetrieb nicht empfehlenswert ist. Wird die Protokollierungsebene auf einen höheren Wert als den Standardwert gesetzt, kann die Leistung beeinträchtigt werden.

Sie können diese Einstellungen innerhalb eines Ablaufdiagramms über das Menü **Tools > Protokollierungsoptionen anpassen**.

## **logFileBufferSize**

## **Konfigurationskategorie**

## Campaign|partitions|partition[n]|server|logging

## **Beschreibung**

Diese Eigenschaft wird verwendet, wenn **keepFlowchartLogOpen** den Wert TRUE hat. Geben Sie einen Wert an, mit dem die Anzahl von Nachrichten angegeben wird, die vor dem Schreiben in das Protokoll gepuffert werden sollen. Bei dem Wert 1 wird jede Protokollnachricht sofort in eine Datei geschrieben, wodurch die Pufferung effektiv inaktiviert, die Leistung jedoch beeinträchtigt wird.

Diese Eigenschaft wird ignoriert, wenn **keepFlowchartLogOpen** den Wert FALSE hat.

## **Standardwert**

5

## **cellCodeBulkCreation**

## **Konfigurationskategorie**

## Campaign|partitions|partition[n]|server|systemCodes

## **Beschreibung**

Bei dem Wert TRUE wird die Leistung des Dienstprogramms zur Zellencodegenerierung während Massenerstellung von Zellencodes verbessert, weil mehrere Zellencodes mit einem einzelnen Aufruf des Zellencodegenerators generiert werden. Diese Einstellung ist effizienter und die empfohlene Einstellung. Bei dem Wert TRUE wird zudem die Leistung beim Kopieren von Ablaufdiagrammen, Vorlagen und Prozessfeldern verbessert.

Bei dem Wert FALSE wird der Zellencodegenerator ein Mal für jede Zellencodegenerierung aufgerufen. Scheint die Zellencodegenerierung für die Prozessfelder Segment, Stichprobe und Entscheidung oder für das Arbeitsblatt für Zielzellen zu lange zu dauern, setzen Sie diesen Wert auf TRUE.

Die Standardeinstellung ist FALSE, um vorhandene benutzerdefinierte Implementierungen zu unterstützen. Wenn Sie ein traditionelles benutzerdefiniertes Dienstprogramm zur Zellencodegenerierung verwenden, lassen Sie diesen Wert auf der Standardeinstellung FALSE, bis Sie ein neues benutzerdefiniertes Dienstprogramm implementieren. Anschließend können Sie den Wert in TRUE ändern.

Wenn Sie kein benutzerdefiniertes Dienstprogramm für die Zellencodegenerierung verwenden, ändern Sie den Wert in TRUE, um die Vorteil der Effizienzverbesserungen zu nutzen.

## **Standardwert**

FALSE

## **Gültige Werte**

TRUE | FALSE

## **Campaign | Caching**

Bestimmte Objekte wie beispielsweise Angebote werden im Webanwendungsserver in den Cache gestellt, um die Antwortzeiten in der Unica Campaign-Benutzeroberfläche zu verbessern. Mit den Konfigurationseigenschaften Campaign|Caching wird die Zeitdauer der Beibehaltung zwischengespeicherter Daten angegeben. Kleinere Werte führen zu häufigeren Cacheaktualisierungen, die sich ungünstig auf die Leistung auswirken können, da Verarbeitungsressourcen sowohl auf dem Web-Server als auch auf der Datenbank verbraucht werden.

## **Clientabfrageintervall (ms)**

#### **Konfigurationskategorie**

#### Platform|Scheduler

#### **Beschreibung**

Unica Campaign fragt in regelmäßigen Intervallen Jobs vom Unica-Scheduler ab. Das Intervall wird durch diesen Wert in Millisekunden angegeben. Der Standardwert ist 60 Sekunden. Sie sollten diese Eigenschaft nicht auf einen kleineren Wert als 10000 (10 Sekunden) festlegen, weil dies möglicherweise den Kampagnenerfolg verringert.

#### **Standardwert**

60000

## **Statusabfrageintervall**

#### **Konfigurationskategorie**

Platform|Scheduler|Schedule registrations|[Product]| [Object type]

Bei Unica Campaign-Ablaufdiagrammen ist der Pfad für diese Eigenschaft Platform|Scheduler|Schedule registrations|Campaign| Flowchart

#### **Beschreibung**

Der Unica-Zeitplaner (Scheduler) fragt das Produkt in regelmäßigen Intervallen ab, um den Ausführungsstatus geplanter Objekte (beispielsweise Ablaufdiagramme oder Mailings) zu erhalten, die keinen Status berichtet haben. Das Intervall wird in Millisekunden angegeben. Der Standardwert liegt bei 10 Minuten. Wird ein kürzeres Abfrageintervall (ein geringerer Wert) angegeben, kann die Systemleistung beeinträchtigt werden. Wird ein längeres Abfrageintervall (ein höherer Wert) angegeben, wird die Belastung des Systems reduziert. Legen Sie für Unica Campaign ein weniger häufigeres

Abfrageintervall fest, wenn viele Unica Campaign-Ablaufdiagramme vorhanden sind, die länger als 10 Minuten dauern.

## **Standardwert**

600000

# <span id="page-29-0"></span>Kapitel 5. Fehlerbehebung für die Leistung von Unica Campaign

Die Leistung hängt von vielen Faktoren ab. Hierzu gehören die Datenbank- und Web-Server-Konfiguration, Netzkonnektivität und die Unica Campaign- und Unica Platform-Konfiguration.

Die folgende Liste enthält eine Reihe von Vorschlägen, die Ihnen bei der Verbesserung der Leistung helfen können. Verwenden Sie diese Liste, um schnell mögliche Bereiche für eine Verbesserung zu identifizieren, sodass Sie Anpassungen vornehmen und mögliche Ursachen ausschließen können. In Situationen, in denen mehr Informationen verfügbar sind, verweist jeder Vorschlag auf das entsprechende Handbuch, in dem Sie ausführliche Informationen finden können.

## **Webanwendungsserver**

- Wenn Sie WebSphere verwenden, prüfen Sie die im WebSphere-Profil angegebene Größe des JVM-Heapspeichers. Normalerweise sollte eine Anfangskonfiguration von 512 und ein Maximalwert von 1024 (oder in Abhängigkeit von der Serverkonfiguration) ausreichen.
- Legen Sie die Parameter für die Heapspeichergröße des JVM-Speichers bei einer Bereitstellung in einer Produktionsumgebung auf mindestens 1024 fest, indem Sie folgende Zeile zum "setDomainEnv"-Script hinzufügen: Set MEM\_ARGS=-Xms1024m -Xmx1024m -XX:MaxPermSize=256m
- Unter bestimmten Umständen kann die Bereitstellung von älteren traditionellen interaktiven Kanälen oder interaktiven Kanälen mit großen Bereitstellungsverläufen das System belasten und mindestens 2048MB Java-Heapspeicher für die Campaign-Designzeit und/oder Interact-Laufzeit erfordern.

Systemadministratoren können die den Bereitstellungssystemen verfügbare Speicherkapazität über die folgenden JVM-Parameter anpassen:

-Xms####m -Xmx####m -XX:MaxPermSize=256m

Wobei die Zeichen #### 2048 oder höher sein sollten (abhängig von ihrer Systembelastung). Beachten Sie, dass ein 64-Bit-Anwendungsserver und eine JVM normalerweise für Werte größer als 2048 erforderlich sind.

• Wenn Sie WebLogic verwenden, kann es je nach verwendeter Campaign-Version notwendig sein, ein Patch (für Weblogic 10gR3) anzuwenden. Für WebLogic 11gR1 kann es notwendig sein, die WAR-Datei der Kampagne zu zerlegen, bestimmte Änderungen vorzunehmen und die WAR-Datei dann neu zu erstellen. Weitere Informationen finden Sie im Installations- oder Upgradehandbuch für die Unica Campaign-Version, die Sie verwenden. Einzelheiten finden Sie unter UnicaEmpfohlene Softwareumgebungen und Systemmindestvoraussetzungen.

## **Datenbank**

- Prüfen Sie mit Ihrem Datenbankadministrator, ob die Datenbank durch andere Anwendungen stark beansprucht wird.
- Führen Sie die Datenbankoptimierung gemäß der Beschreibung im Unica Campaign-Handbuch zur Optimierung durch.
- Konfigurieren Sie Datenbankladedienstprogramme gemäß der Beschreibung im Unica Campaign-Administratorhandbuch.
- Wenn Sie eine neue Zielgruppenebene erstellt haben, hat Ihr Datenbankadministrator eine Tabelle in der Unica Campaign-Systemdatenbank erstellt, um den Antwortverlauf für diese Zielgruppenebene zu speichern. Stellen Sie zwecks Leistungsverbesserung sicher, dass die neue Tabelle indiziert ist.

## **Unica Campaign-Tools**

• Löschen Sie verwaiste temporäre Dateien und Tabellen auf dem Anwendungsserver. Sie können das Unica Campaign-Bereinigungsdienstprogramm (unica\_acclean) verwenden, um alle verwaisten temporären Dateien und Datenbanktabellen in der aktuellen Partition zu identifizieren und dann zu löschen. Das Bereinigungsdienstprogramm kann für die Unica Campaign-Systemtabellendatenbank ebenso eingesetzt werden wie für Benutzertabellendatenbanken. Weitere Informationen hierzu finden Sie im Unica Campaign Administratorhandbuch.

• Verwenden Sie den Unica Campaign Server Manager (unica svradm), um festzustellen, ob im Hintergrund überflüssige unica\_acsvr-Prozesse ausgeführt werden. Mit dem Befehl "Status" werden unterbrochene oder verwaiste Prozesse identifiziert. Mit dem Befehl kill(kill -p processid#) werden die überflüssigen Prozesse entfernt. Eine Liste der verfügbaren Befehle und die entsprechende Syntax erhalten Sie über den Befehl "Help" oder im Unica Campaign-Administratorhandbuch.

## **Protokollierung**

- Bestätigen Sie, dass die Protokollierungsstufe in der log4j.properties-Datei für Unica Campaign (<Campaign\_home>/conf/campaign\_log4j.properties) und Unica Platform (<Platform\_home>/conf/log4j.properties) nicht auf DEBUG gesetzt ist.
- Bestätigen Sie, dass die Konfigurationseigenschaft Campaign | partitions | partition [n]|server| logging|loggingLevelsnicht auf **ALLE** gesetzt ist. Diese Einstellung generiert sehr viele Daten und empfiehlt sich daher nicht für den Produktionsbetrieb.
- Wird die Protokollierungsebene auf einen höheren Wert als den Standardwert gesetzt, kann die Leistung beeinträchtigt werden.

• Untersuchen Sie die Unica Campaign-Protokolldateien, um mögliche Probleme zu identifizieren. Suchen Sie beispielsweise nach Warnungen, die wiederholt auftreten. Es gibt Protokolldateien für Listener, die Webanwendung, Webverbindungen, Ablaufdiagramme, Sitzungen und andere Bereiche der Anwendung. Standardmäßig befinden sich die meisten Protokolldateien in <Campaign\_home>/logs und <Campaign\_home>/partitions/partition [n]/logs. Wenn Sie eine Konfiguration mit in Gruppen zusammengefassten Listenern verwenden, befinden sich zusätzliche Protokolldateien in den entsprechenden Verzeichnissen unter <campaignSharedHome>. Weitere Informationen zur Protokollverwaltung finden Sie im Unica Campaign-Administratorhandbuch.

## **Konfiguration**

- Passen Sie die leistungsbezogenen Konfigurationseinstellungen gemäß der Beschreibung im Unica Campaign-Handbuch zur Optimierung an.
- Sehen Sie sich die Konfigurationseigenschaften in der Kategorie Campaign | caching (beispielsweise **offerTemplateDataTTLSeconds**) an, um festzustellen, wie oft der Cache aktualisiert wird. Der Standardwert ist 600 (10 Minuten). Kleinere Werte führen zu häufigeren Cacheaktualisierungen, die sich ungünstig auf die Leistung auswirken können, da Verarbeitungsressourcen sowohl auf dem Web-Server als auch auf der Datenbank verbraucht werden. Eine Beschreibung der Konfigurationseigenschaften finden Sie im Unica Campaign-Administratorhandbuch.

## **Berichte**

Wenn Ihre Dashboards Cognos-Berichte enthalten, müssen Sie bedenken, dass Berichte zusätzliche Verarbeitungsressourcen beanspruchen. Die Leistung kann ein Problem werden, wenn viele Benutzer regelmäßig auf Dashboards zugreifen, die viele Berichte enthalten. Cognos-Berichtsportlets sind die ressourcenintensivsten Portlets.

Verwenden Sie zwecks Leistungsverbesserung Cognos, um Berichte zu planen, und konfigurieren Sie dann das Portlet in Unica Platform, sodass es den Zeitplan verwendet. Weitere Informationen zu Leistungsaspekten von Cognos-Berichten finden Sie im Unica Platform-Administratorhandbuch.

## **Flussdiagramme**

- Verwenden Sie die datenbankinterne Optimierung gemäß der Beschreibung im Unica Campaign-Handbuch zur Optimierung.
- Passen Sie Konfigurationseinstellungen, die sich auf die Leistung von Ablaufdiagrammen auswirken, gemäß der Beschreibung im Unica Campaign-Handbuch zur Optimierung an.
- Erwägen Sie die Verwendung des Prozesses "Extrahieren", um Felder aus einer Tabelle auszuwählen und sie zur nachfolgenden Verarbeitung in eine andere Tabelle zu schreiben. Der Prozess "Extrahieren" ist dafür konzipiert, eine große Datenmenge für weitere Operationen auf eine verwaltbare Größe zu reduzieren, was zu

Leistungsverbesserungen führen kann. Weitere Informationen finden Sie im Campaign-Benutzerhandbuch.

• Verwenden Sie in Ablaufdiagrammen den Unica-Scheduler anstelle des Prozesses "Zeitplan". Der Unica-Scheduler ist effizienter, da er keine Serversystemressourcen beansprucht, wenn das Ablaufdiagramm nicht ausgeführt wird.

Verwenden Sie Richtwerte für die Leistungsverwaltung, wenn davon auszugehen ist, dass viele Prozesse hohe Anforderungen an das System stellen. Richtwerte basieren auf Planergruppen, die Sie auf der Seite Einstellungen > Konfiguration konfigurieren. Sie weisen einer Gruppe einen Richtwert zu und verknüpfen dann Zeitpläne mit dieser Gruppe. Weitere Informationen finden Sie im Unica Platform-Administratorhandbuch.

• Vermeiden Sie die Profilerstellung für Felder, deren Werte größtenteils eindeutig sind, beispielsweise für das Feld "Zielgruppen-ID". Die Profilfunktion ist effizienter (und nützlicher), wenn sie für Felder mit einer kleineren Anzahl unterschiedlicher Werte verwendet wird.

## **Tabellenzuordnung**

- Ordnen Sie die Segmentzugehörigkeitstabelle einer Zielgruppe nur zu, wenn Sie diese Zielgruppe in Ablaufdiagrammen oder Optimize-Sitzungen verwenden möchten, die strategische Segmente verwenden. Strategische Segmente sind persistente Segmente, die in mehreren Ablaufdiagrammen oder Sitzungen verwendet werden können. Strategische Segmente werden erstellt, indem der Prozess "Segment erstellen" in einem Sitzungsablaufdiagramm ausgeführt und die Ergebnisse gespeichert werden. Wenn Sie keine strategischen Segmente verwenden, sollten Sie die Segmentzugehörigkeitstabelle nicht zuordnen. Die Verwendung von strategischen Segmenten in Unica Campaign-Ablaufdiagrammen oder Optimize-Sitzungen ist optional. Wenn Sie die Segmentzugehörigkeitstabelle zuordnen, aktualisiert Unica Campaign oder Contact Optimization die Tabelle bei jeder Ausführung des Ablaufdiagramms oder einer Optimize-Sitzung. Dies stellt einen unnötigen Verarbeitungsaufwand dar, wenn Sie keine strategischen Segmente verwenden. Weitere Informationen finden Sie im Unica Campaign-Administratorhandbuch.
- Beachten Sie bei der Zuordnung von Benutzertabellen, dass für die Option **Echtzeitprofilerstellung zulassen** jedes Mal eine Datenbankabfrage erforderlich

ist, wenn ein Benutzer auf **Profil** klickt, was zu Leistungseinbußen führen kann. Die Option **Echtzeitprofilerstellung zulassen** gilt für alle Tabellenfelder, nicht nur für die ausgewählten Felder. Sie können eine Benutzertabelle erneut zuordnen, um die Profilerstellungsmerkmale zu ändern. Weitere Informationen finden Sie im Unica Campaign-Administratorhandbuch.

## **Netz und Komponenten**

• Verwenden Sie Netzüberwachungstools, um mögliche Probleme zu identifizieren. Beispiel:

netstat (Netzstatistiken) ist ein Befehlszeilentool, das Netzverbindungen (eingehende und ausgehende), Routing-Tabellen und Netzschnittstellen-Statistiken anzeigt. Dieses Dienstprogramm ist sowohl für UNIX- als auch Linux-Betriebssysteme verfügbar.

tracert (Windows)/traceroute (UNIX) ist ein Netzdiagnosetool zum Anzeigen von Routenpfaden und zum Messen von Paketverzögerungen in einem Netz.

- Der Windows-Systemmonitor kann Berichte zur Prozessor-, Hauptspeicher-, Plattenund Netznutzung erstellen.
- Wenn Sie Interact verwenden, treten Leistungseinbußen auf, wenn Sie irgendeinen Teil von Interact für die Kommunikation über SSL konfigurieren. empfiehlt nicht, Interact für die Verwendung von SSL zu konfigurieren.
- Es kann sich empfehlen, sich die Geschwindigkeit der Speichergeräte oder Appliances anzusehen (sowohl auf WebSphere- als auch auf WebLogic- und Anwendungsserverebene), da sie hinsichtlich der Leistung eine wichtige Rolle spielt.
- Wie bei jeder Anwendung können Probleme häufig durch einen Neustart der Software oder Hardware behoben werden. Versuchen Sie, den Listener neu zu starten. Versuchen Sie auch, den Webanwendungsserver neu zu starten. In einigen Fällen kann es notwendig sein, auch die physischen Server neu zu starten.